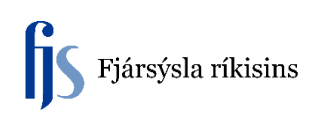

## **Breyting á afskriftaprósentu**

Afskriftaprósenta breytt til samræmis við ákvörðun um að stytta eða lengja fyrningartíma.

Lýsing<br>Skanni Fujitsu fi-7160, 4.h A33 Sérmerking Flokkur Raðnúmer Afdrif Eignanúmer 425897 Viðbætur Hrağskráning Upprunalínu Fymingarbækur Úthlutanir Úrelding Fjárhagsfyrirsp

FA Eignakerfi > Eignir > Vinnusvæði eigna > Finna eignir > Fyrningarbækur.

Skrá inn fyrningarbók, Ctrl-L til að opna vallista eða skrá inn númer fyrningarbókar.

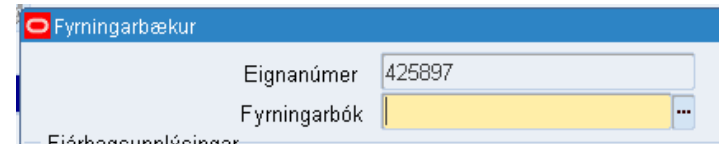

Smella á Tab og þá birtast gögn í svæðum.

Breyta afskriftaprósentu í Aðferð.

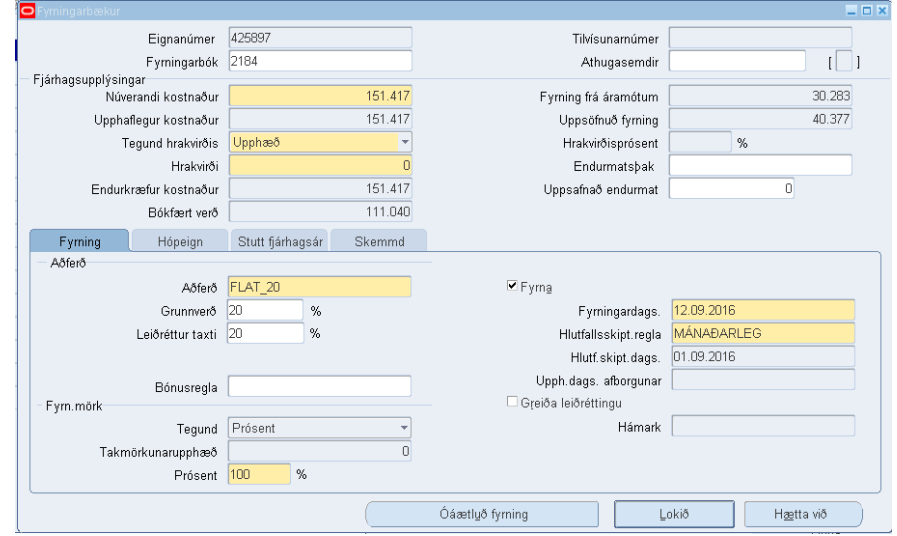

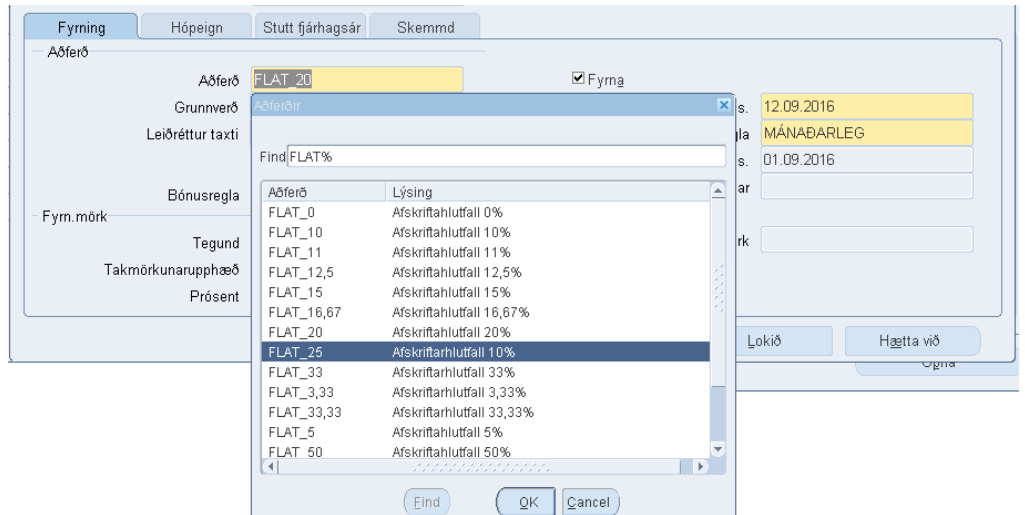

Í þessu tilviki á afskriftaprósentan að vera 25%, þ.e. stytta fyrningartíma úr 5 árum í 4 ár => Velja FLAT\_25.

Skrá nýja afskriftahlutfallið í svæði Grunnverð og Leiðréttur taxti.

Hægt að setja skýringartexta í svæðið Athugasemdir, t.d. vísa í ákvörðun forstöðumanns.

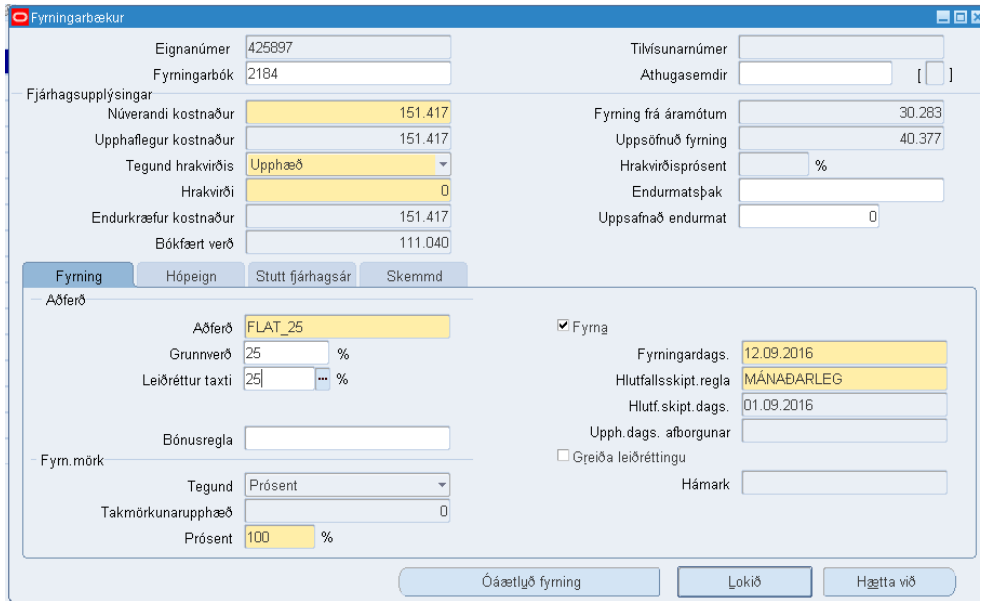

Smella á hnappinn **Lokið** þegar búið er að breyta.

Kalla aftur upp eignina.

Smella á hnappinn **Fjárhagsfyrirspurn** og rýna breytingar.

Bókfært verð orðið rétt miðað við breyttar afskriftarforsendur. Næst þegar afskriftarkeyrsla er keyrð sést heildarbreytingin undir flipanum Fyrning.